### Provenance Management in Swift

#### Luiz Gadelha LNCC - National Laboratory for Scientific Computing Petrópolis, Rio de Janeiro Brazil

lgadelha@lncc.br

## Provenance Tools

- Tools available:
	- Scripts for creating the provenance database
	- Scripts for extracting provenance from log files
	- SQL functions and stored procedures
	- SPQL query language implementation (ANTLR)
- Avaliable at Swift SVN repository:
	- <https://svn.ci.uchicago.edu/svn/vdl2/provenancedb>
- Tutorial:
	- <http://www.lncc.br/~lgadelha/README.html>

#### Provenance Database Schema

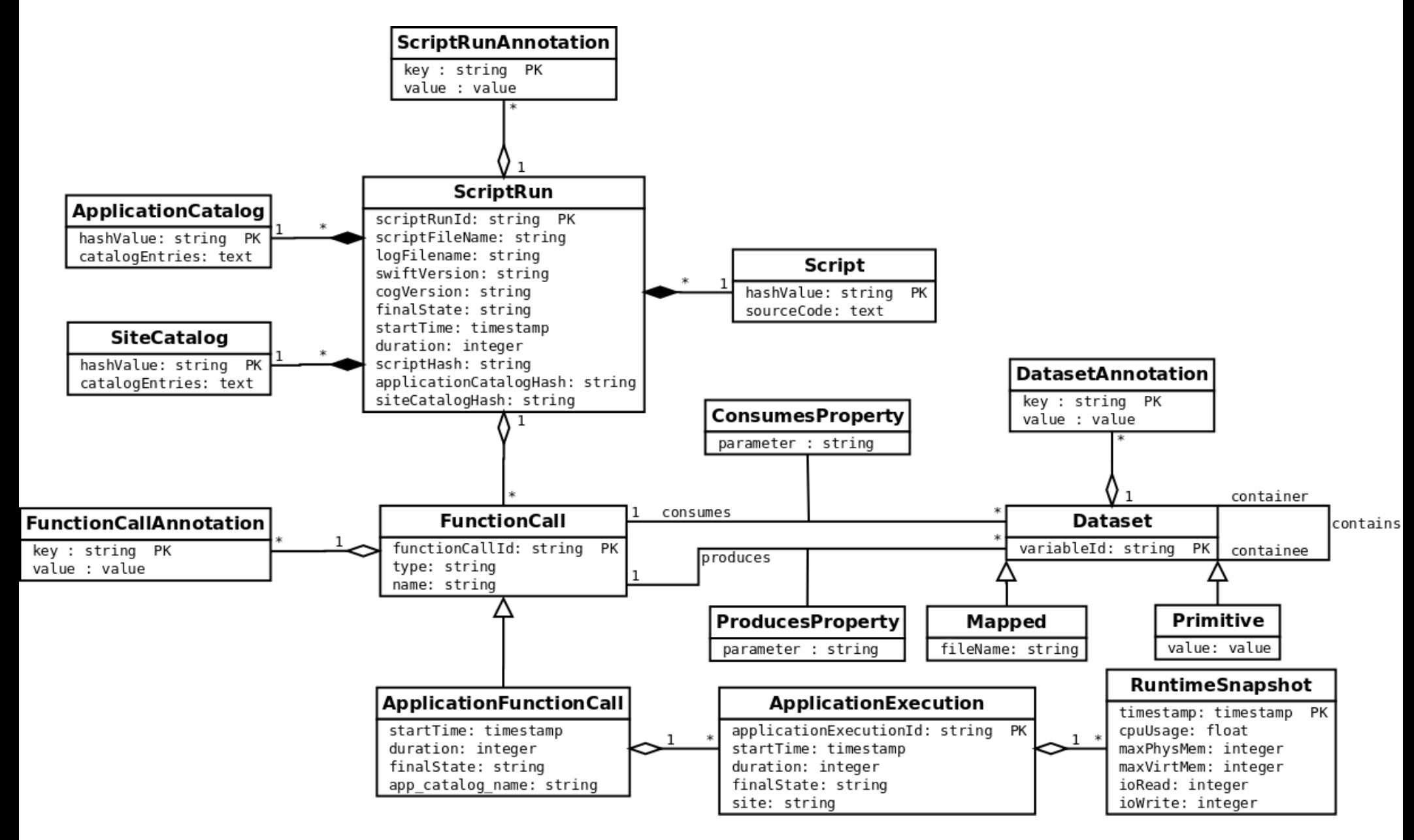

### Provenance Database Creation

- Database creation (requires PostgreSQL):
	- \$ createdb provdb
	- \$ psql -f prov-init.sql provdb
	- \$ psql -f pql-functions.sql provdb

## Provenance Tools Configuration

- Stored at etc/provenance.config
- Configure log files directory: export LOGREPO=~/swift-logs/
- Configure database connection:

export SQLCMD="psql -h db.ci.uchicago.edu -U provdb provdb"

# Enabling Provenance in Swift

- Should be changed in swift.properties: provenance.log=true wrapperlog.always.transfer=true
- Should be changed in log4j.properties: log4j.logger.swift=DEBUG log4j.logger.org.griphyn.vdl.karajan.lib=DEBUG

## Importing Provenance to DB

- Make sure provenancedb and log-processing (from Swift) directories are on execution path
- To import provenance information to DB run: \$ swift-prov-import-all-logs
- To reinitialize DB and import:

\$ swift-prov-import-all-logs rebuild

## Discussion

- Good default level of detail
- Integration with Swift
	- Moving scripts to Swifts trunk SVN repository
	- Integration with David's swiftlog
	- Embedded DB and online generation
- Integration with other tools and catalogues:
	- Galaxy
	- Globus Catalog
- Persistent dataset ids. across runs